## OPEN A REPORT

The following instructions will walk you through the process of opening a report.

## **NAVIGATION**

Login into myUFL and navigate to:

**Nav Bar > Main Menu > Enterprise Analytics > Access Enterprise Analytics**

- 1. To open a report, click on the **My Content folder** or the **Team Content folder**.
	- The My Content folder is used for your personal reports.
	- The Team Content folder is used for reports shared by you and other members of your team.

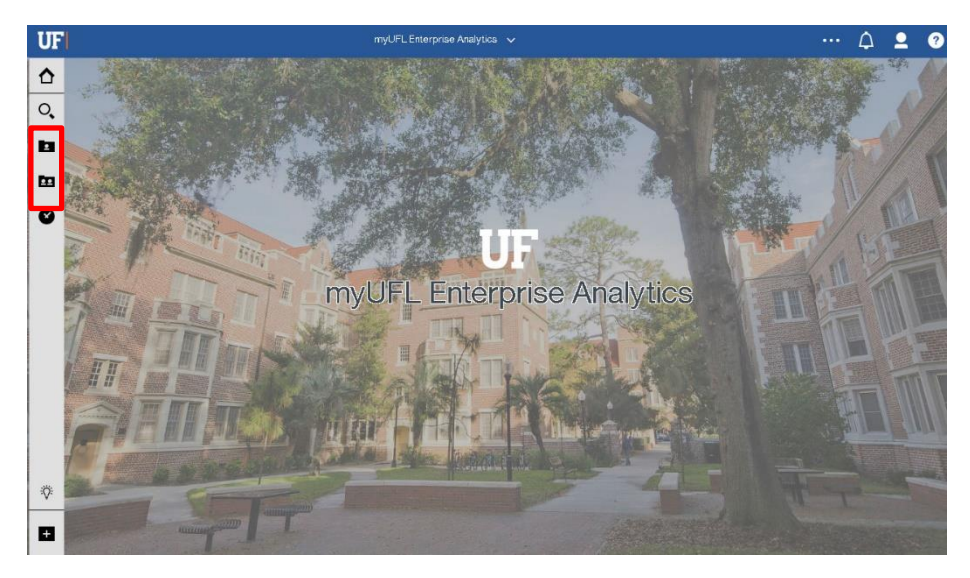

2. To open the report you would like to edit, click the **More** icon

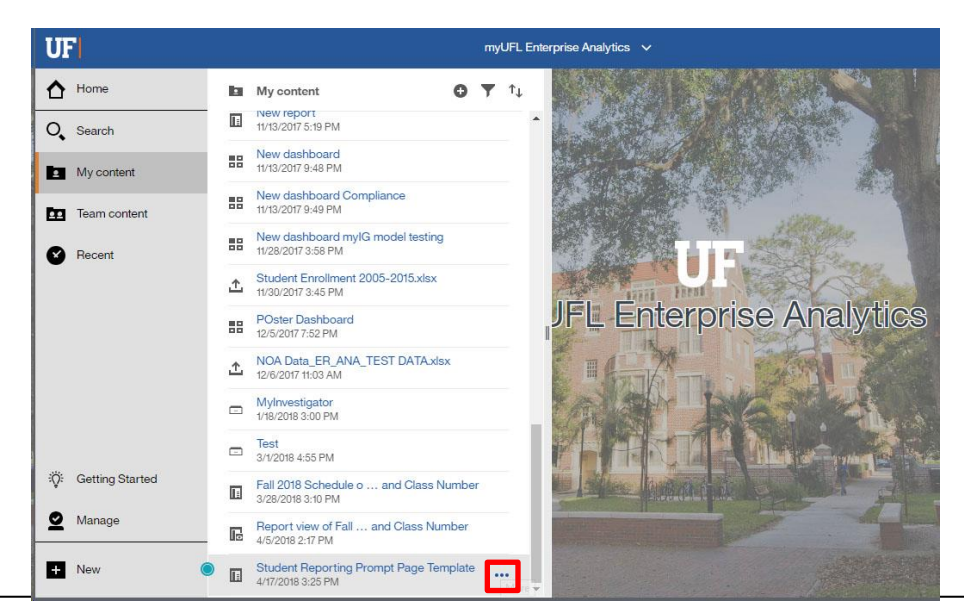

Training and Organizational Development Human Resources University of Florida, Gainesville, FL 32611

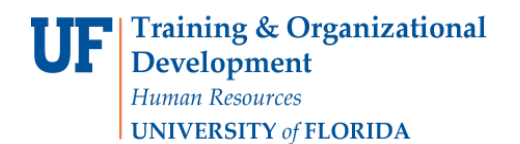

3. Depending on what you would like to do, click **Run as** or **Edit report**.

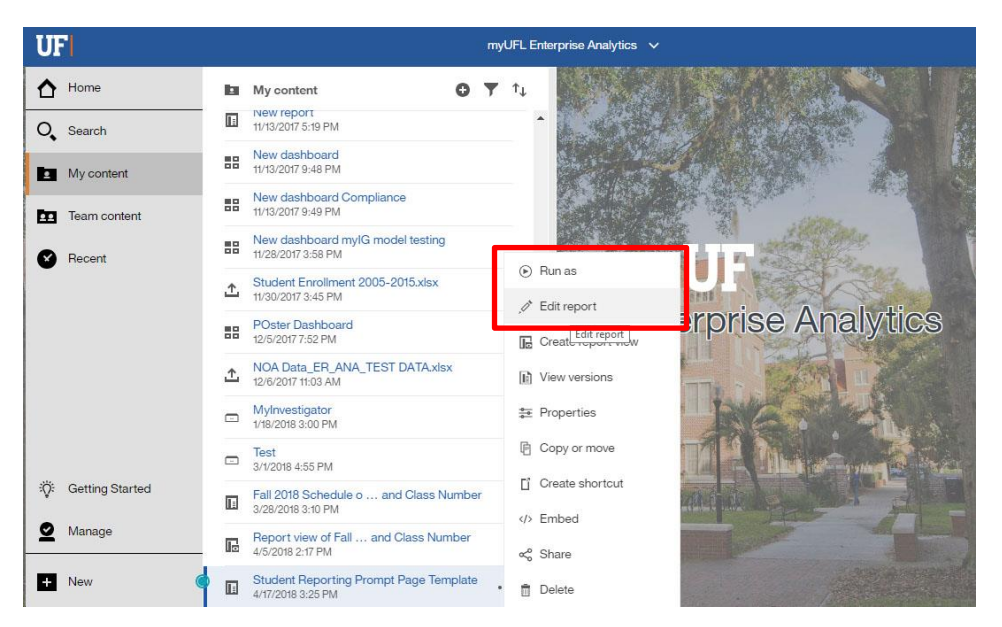